株式会社ユニソン BGS 事業本部

### BGSWeb サイト/セキュリティについてのご案内

平素は BGSWeb サイトをご利用いただき、誠にありがとうございます。

この度、インターネット通信で使用する暗号化方式「SSL 3.0」に脆弱性が発見されたと、一部のメ ディアで報道がありました。暗号化されている通信の内容が漏えいされる恐れがあるため、BGSWeb サイトでは 11 月 28 日にセキュリティの強化を行いましたので、お知らせいたします。今後も漏えいの 心配はございませんので、安心してご利用下さい。

なお、今まで通りサイトをご利用いただけますが、万が一、サイトにつながらない場合は、ブラウザ の設定変更が必要となる場合がございます。その際は別紙「セキュリティ強化に伴う、ご利用環境の設 定変更について」をご確認の上、変更をお願いいたします。

 今後もみなさまに安心してご利用いただけるよう努めてまいります。引き続き、ご愛顧賜りますよう お願いいたします。

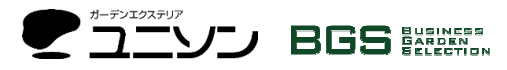

株式会社ユニソン BGS事業本部/ 〒450-0002 名古屋市中村区名駅 5 丁目 5 番 22 号 名駅 DH ビル 3 階 TEL 052-533-5373

BGSWeb サイト:http://www.bgs-net.jp BGSWeb サポートデスク:TEL 052-688-6880 Mail info@bgs-net.jp

# セキュリティ強化に伴う、ご利用環境の設定変更について

BGSWeb サイトのセキュリティ強化に伴い、11 月 28 日より暗号化方式「SSL 3.0」の利用を停止い たしました。これにより、下記の設定でブラウザをご利用の場合、設定の変更が必要となります。サイ トにつながらない場合は、内容をご確認の上、設定の変更をお願いいたします。ご不便をお掛けいたし ますが、安全にサービスをご利用いただくための対策となりますので、ご理解いただきますようお願い 申し上げます。

#### 記

### 1.「Internet Explorer 8 以上」で、「SSL3.0」をご利用のお客様

SSL3.0 を無効にし、TLS を有効にするよう設定の変更をお願いいたします。

※Internet Explorer 8 以上の場合、初期設定で「TLS」が有効となっており、お客さまご自身で設定変更さ れない限り「TLS」での通信が行われます。

## 【対応方法(例)】

(1)Internet Explorer の [ツール] メニューの [インターネット オプション] をクリックします。

(2)[インターネット オプション] ダイアログ ボックスの [詳細設定] タブをクリックします。

(3)[セキュリティ] カテゴリーで、[SSL 3.0 を使用する] チェック ボックスをオフにし、[TLS 1.0 を使用する]のチ ェック ボックスをオンにし、(使用可能な場合には)[TLS 1.1 の使用]、および [TLS 1.2 の使用]のチェックボック スもオンにし、[適用] をクリックします。

(4)Internet Explorer を再起動します。

### 2.「Internet Explorer 7 以下」をご利用のお客様

BGSWeb サイトの推奨環境外です。ブラウザのバージョンアップを行った上で、設定をご確認下さい。 ▽バージョンアップはこちら

http://windows.microsoft.com/ja-jp/internet-explorer/download-ie

3.Firefox や Chrome、Safari をご利用のお客様は、最新バージョンをご利用下さい(※最新バージョン 以外は BGSWeb サイトの推奨環境外です)。最新バージョンでは初期設定で「TLS」が有効となってお り、お客さまご自身で設定変更されない限り「TLS」での通信が行われます。

以上

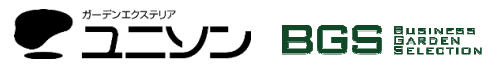

株式会社ユニソン BGS事業本部/ 〒450-0002 名古屋市中村区名駅 5 丁目 5 番 22 号 名駅 DH ビル 3 階 TEL 052-533-5373 FS373

BGSWeb サイト:http://www.bgs-net.jp BGSWeb サポートデスク:TEL 052-688-6880

Mail info@bgs-net.jp